# Database Mapper Solution Items

Last Modified on 15 July 2021

 **Update:** SentryOne Document is now SolarWinds Database Mapper (DMR). See the Database Mapper product page to learn more about features and licensing. Want to explore Database Mapper? An interactive demo environment is available without any signup requirements.

### Overview

The Database Mapper Solution Configuration tool allows you to add solutions and solution items to your Database Mapper environment. Selecting **Add a Solution item** opens the **Add Solution item** window. Each solution item contains the following configurable options:

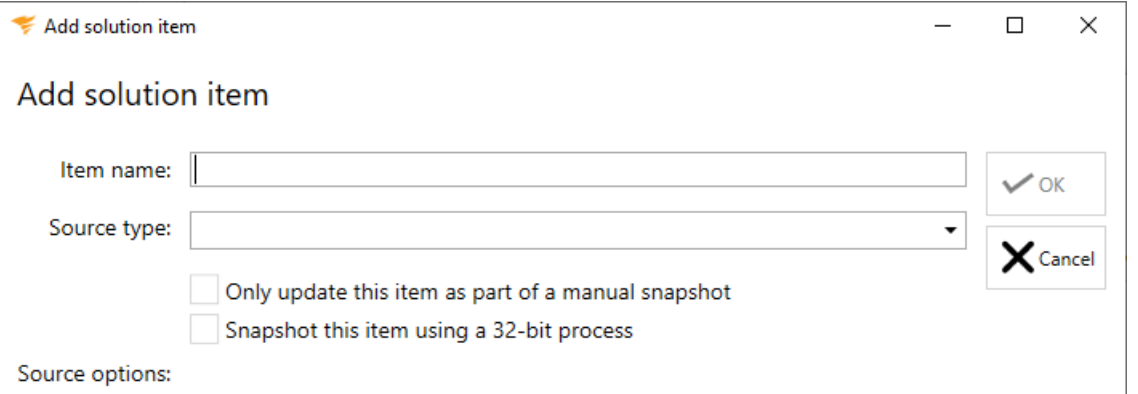

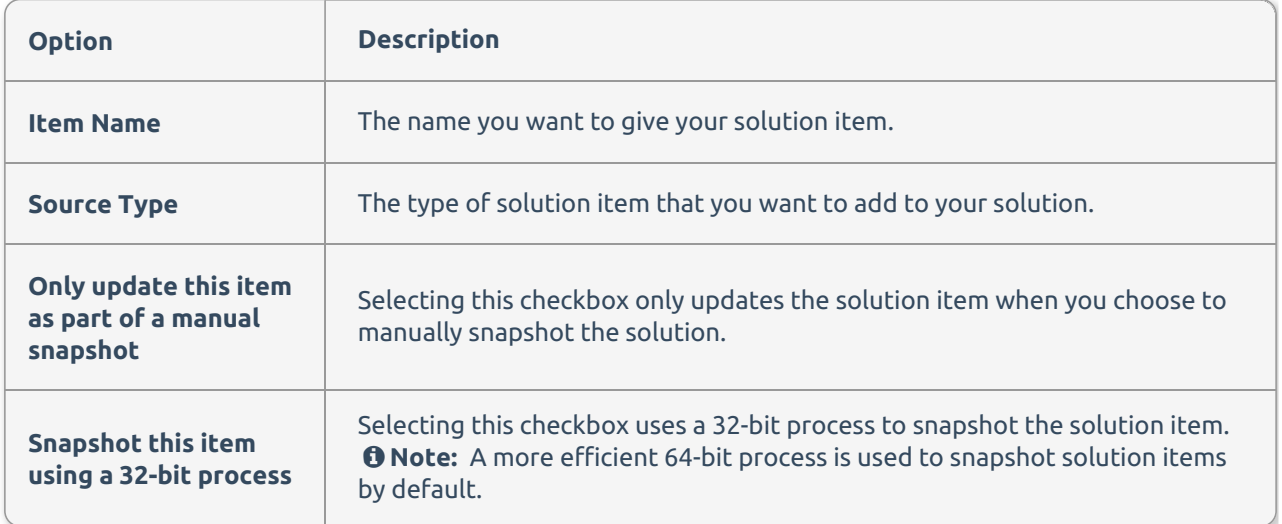

You can select from a variety of solutions to document, including the following:

- Azure Data Factory
- Azure Synapse Analytics
- 
- Custom Metadata Import SSAS Server 2005-2014
- DB)
- 
- 
- Excel Spreadsheet
- MySQL
- Environment Map (SQL Sentry . SSAS Server 2016
	- SSAS Server 2017-2019
	- SSIS 2005
	- SSIS 2008
- Oracle
- PostgreSQL
- Power BI
- Power BI Report Server
- **SalesForce**
- SQL Server 2005-2019 (Legacy SMO)
- SSIS 2012
- SSIS 2014
- SSIS 2016
- SSIS 2017
- SSIS 2019
- SSRS 2008 R2-2019
- Tableau Server
- **SQL Server 2008+, Azure SQL** & DacPac

 **Note:** If a solution item provider isn't available for you to select in the **Solution Configuration tool**, your system may not meet the provider's system requirements. For information about the individual requirements to document a provider, see the System Requirements article.

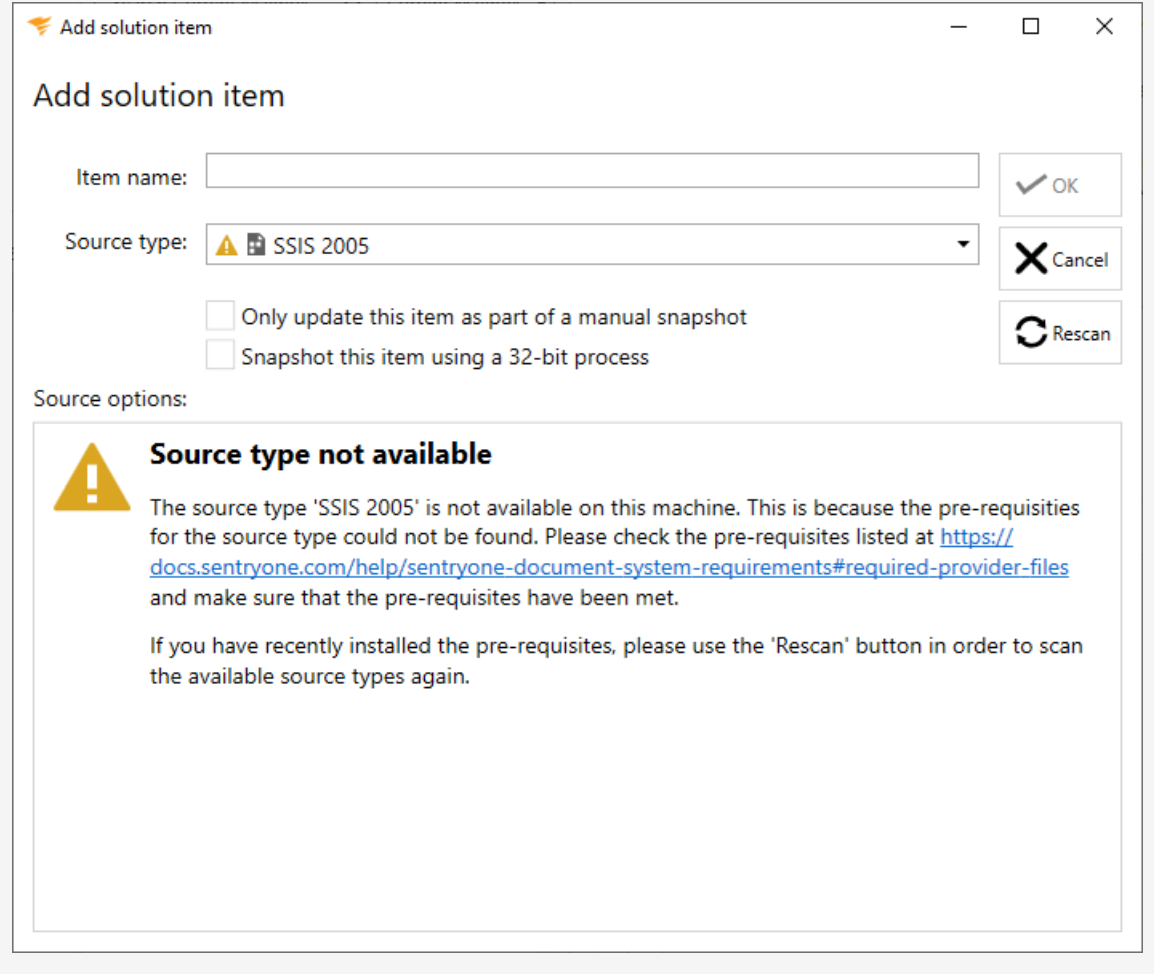

**Unsupported:** Hive (Beta) and Informatica PowerCenter (Beta) are not supported.

 **Note:** Database Mapper exports HTML files only. This is applicable to all solution item types. See the Documentation Exports section of the Solutions Dashboard article for more details.

## Filtering Solution Items

Database Mapper allows you to control the amount of data you want to record within your solution items. Manage the data within new or existing solution items by using the **Edit Filter** button. Complete the following steps to filter your solution item:

1. Open an existing Database Mapper solution (or create a new one).

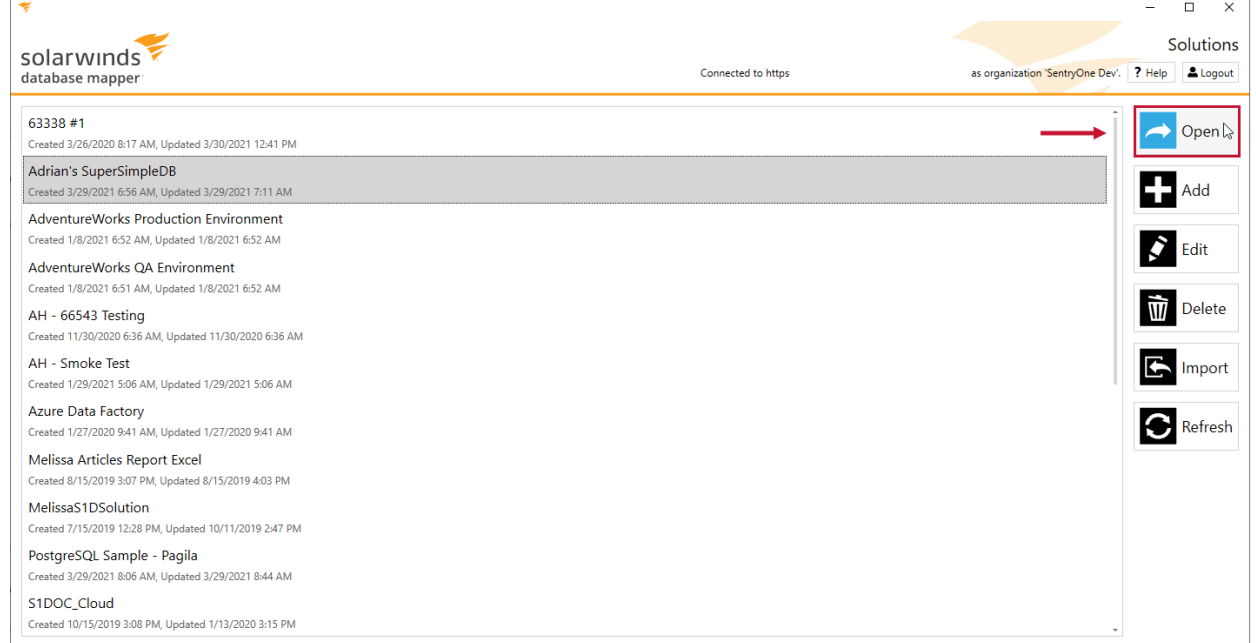

2. Select **Add** to create a new solution item, or select **Edit** to open an existing solution item.

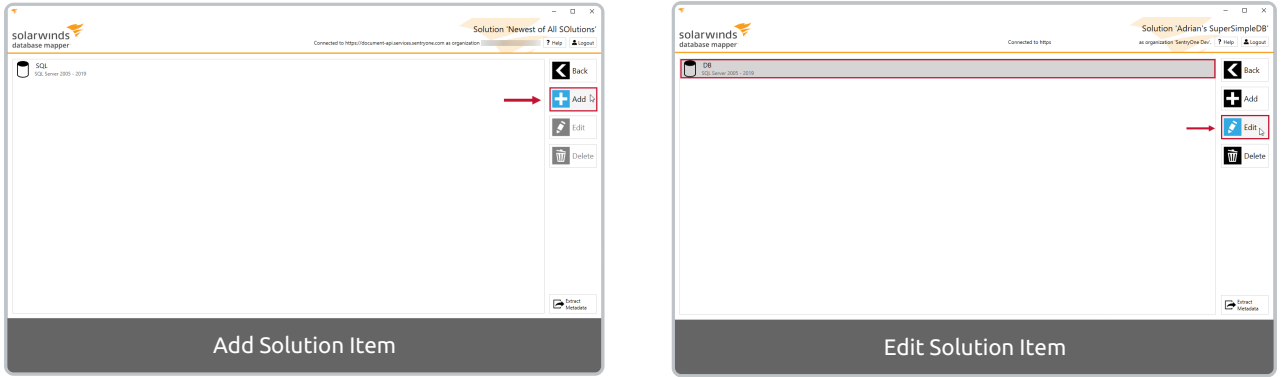

3. Select **Edit Filter** to open the **Configure filtering** window for the selected solution item.

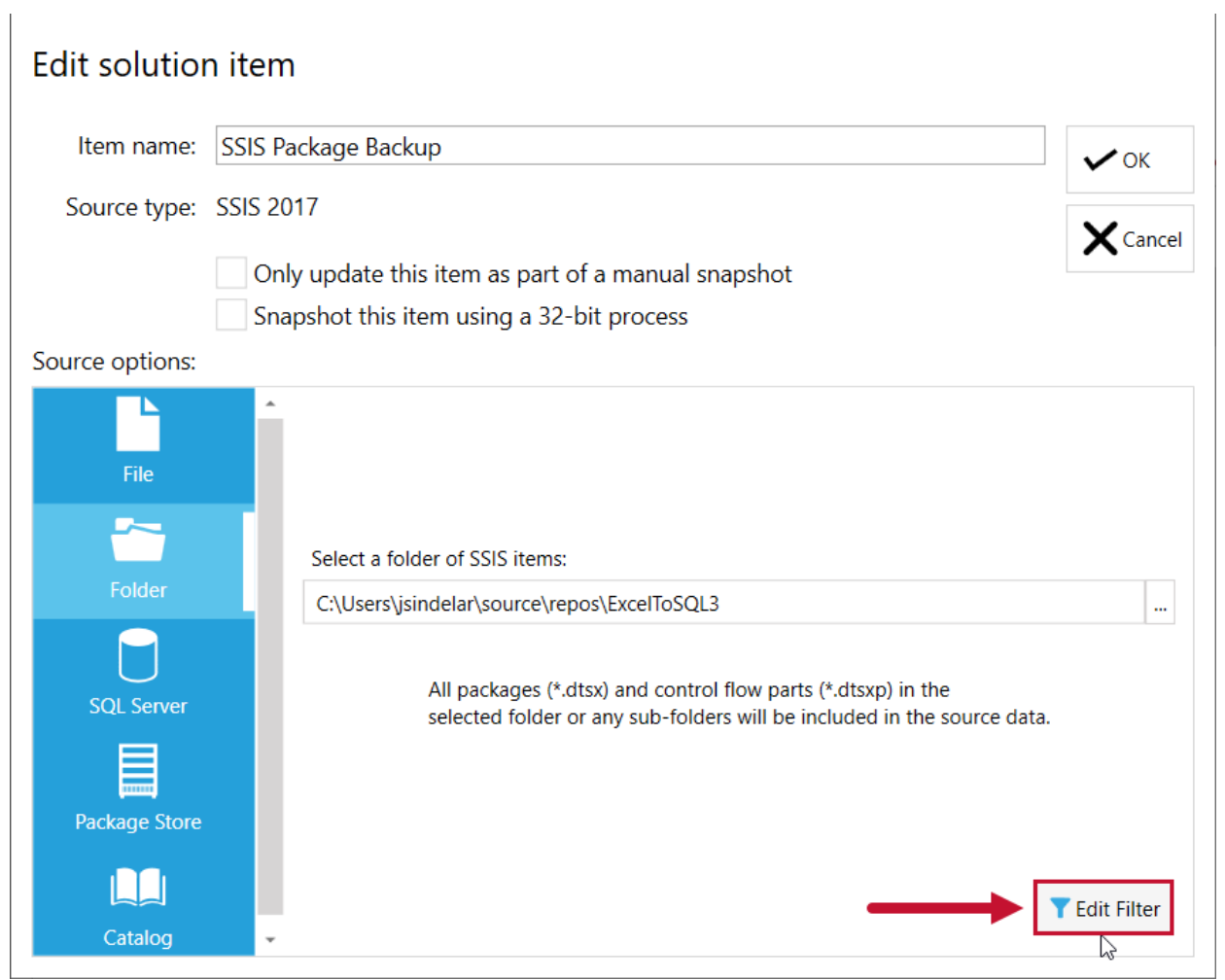

4. Select the object type(s) you want to exclude from solution item snapshot, and then select **Next** to continue.

Configure filtering for 'SSIS 2017'

### Choose included types

You can prevent the snapshot from containing certain types. To exclude a type of object click its check box. Type exclusion is not mandatory, and on the next screen you will be able to select individual objects.

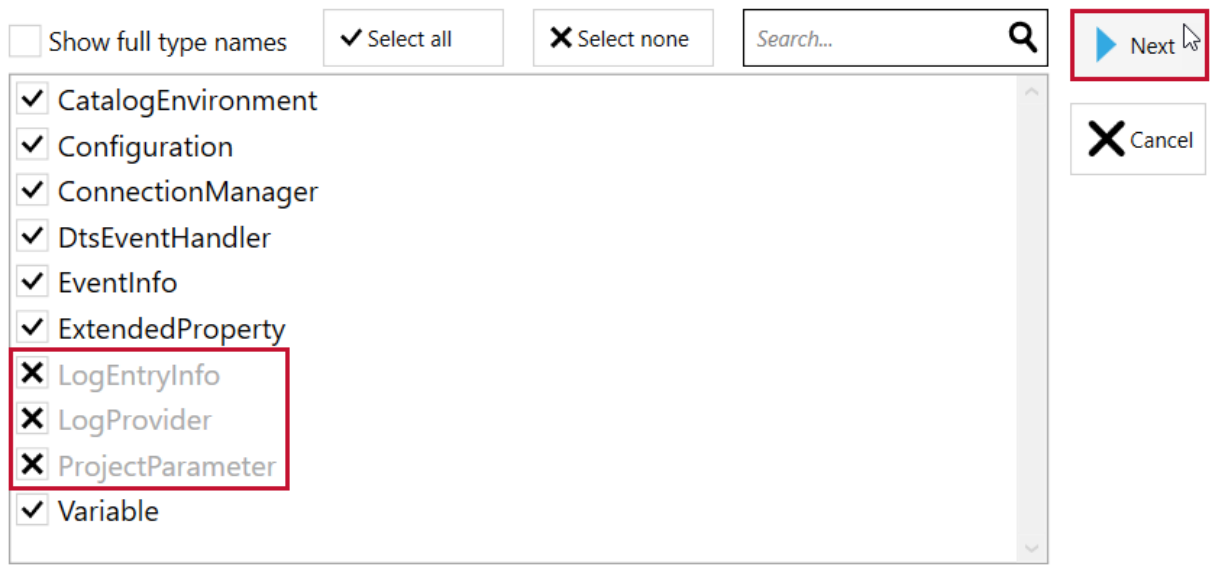

**O** Note: A checkmark  $\overline{\vee}$  indicates that the Object type is included in the snapshot. An X mark  $\overline{\times}$ indicates that the object type is excluded from the snapshot. All Object types are included for the solution item by default.

 **Note:** The next page presents you with a tree diagram that represents the solution item snapshot. You can select to exclude individual objects in this section.

5. Select  $\blacktriangleright$  to expand the solution item tree, and then select the object(s) you want to exclude from the snapshot.

Configure filtering for 'SSIS 2017'

#### Choose included and excluded items

The tree below shows a representation of the snapshot content. In order to exclude items, click on their check box. To include an item that is a child of an excluded item, click its check box. To include only a single item within a group, exclude its parent and then include the item.

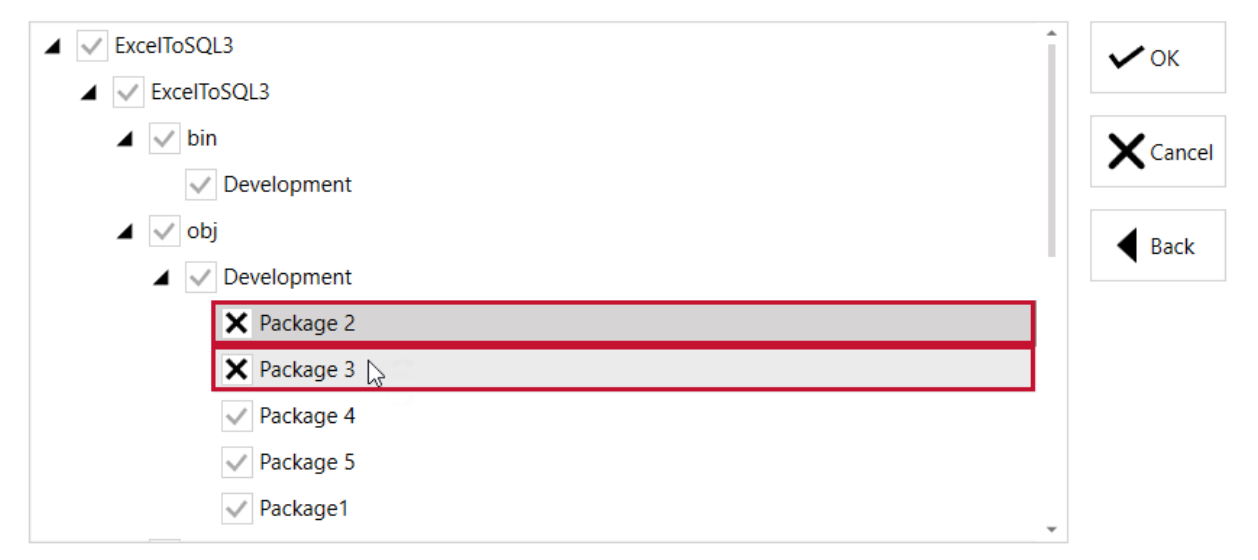

 **Note:** Selecting an object at the top of a hierarchy automatically excludes the objects below the selected object.

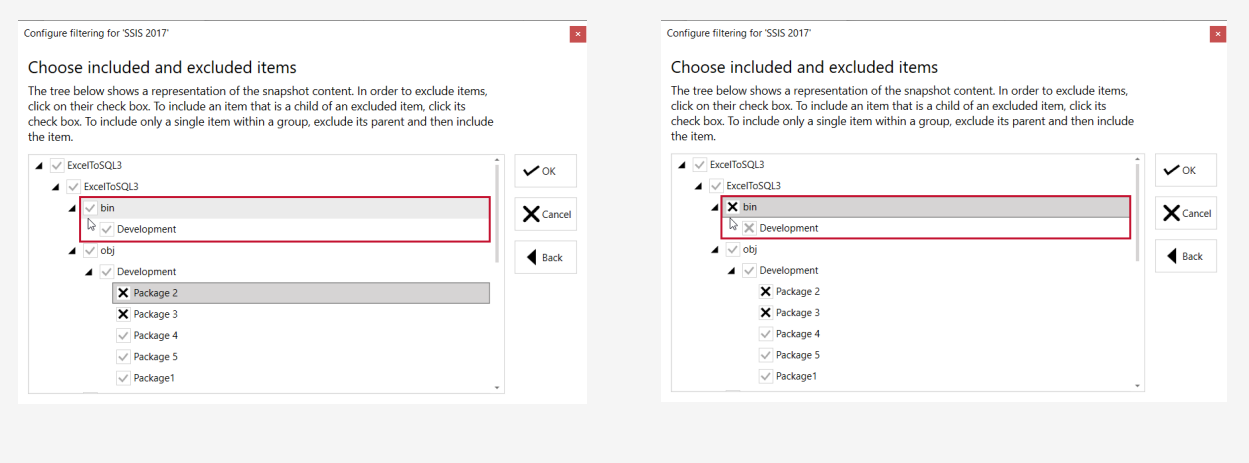

6. Select **OK** to save your solution item filter.

Configure filtering for 'SSIS 2017'

#### Choose included and excluded items

The tree below shows a representation of the snapshot content. In order to exclude items, click on their check box. To include an item that is a child of an excluded item, click its check box. To include only a single item within a group, exclude its parent and then include the item.

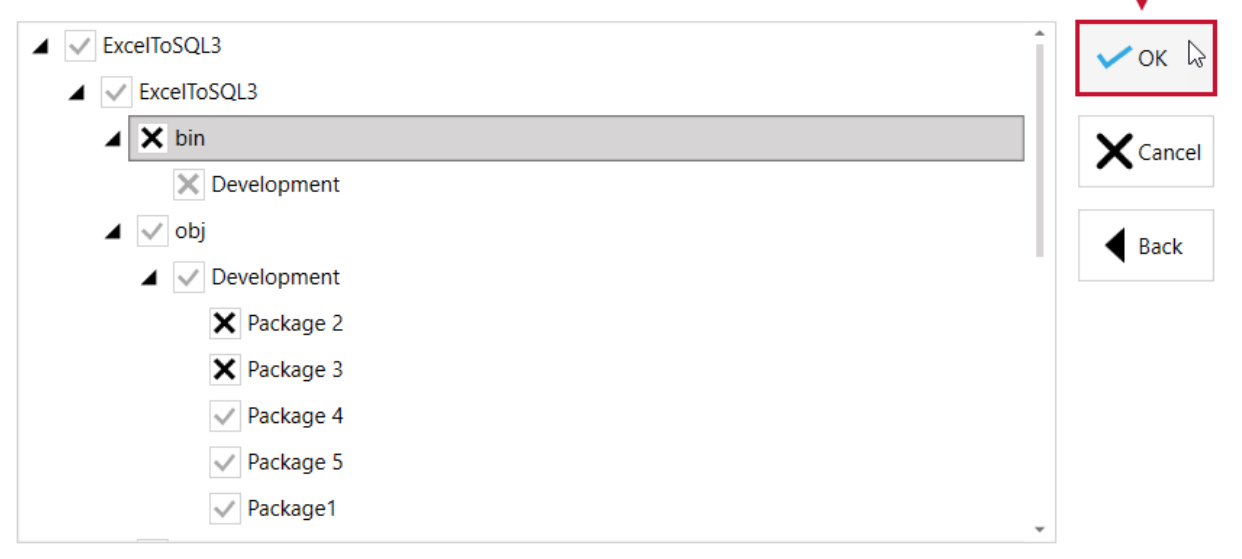